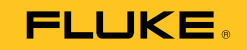

# **53IIB/54IIB Thermometer**

avrora-arm.ru +7 (495) 956-62-18

Users Manual

#### **LIMITED WARRANTY AND LIMITATION OF LIABILITY**

This Fluke product will be free from defects in material and workmanship for three years from the date of purchase. This warranty does not cover fuses, disposable batteries, or damage from accident, neglect, misuse, alteration, contamination, or abnormal conditions of operation or handling. Resellers are not authorized to extend any other warranty on Fluke's behalf. To obtain service during the warranty period, contact your nearest Fluke authorized service center to obtain return authorization information, then send the product to that Service Center with a description of the problem.

THIS WARRANTY IS YOUR ONLY REMEDY. NO OTHER WARRANTIES, SUCH AS FITNESS FOR A PARTICULAR PURPOSE, ARE EXPRESSED OR IMPLIED. FLUKE IS NOT LIABLE FOR ANY SPECIAL, INDIRECT, INCIDENTAL OR CONSEQUENTIAL DAMAGES OR LOSSES, ARISING FROM ANY CAUSE OR THEORY. Since some states or countries do not allow the exclusion or limitation of an implied warranty or of incidental or consequential damages, this limitation of liability may not apply to you.

> Fluke Corporation P.O. Box 9090 Everett, WA 98206-9090 U.S.A.

Fluke Europe B.V. P.O. Box 1186 5602 BD Eindhoven The Netherlands

11/99

# **Table of Contents**

# **Title**

# Page

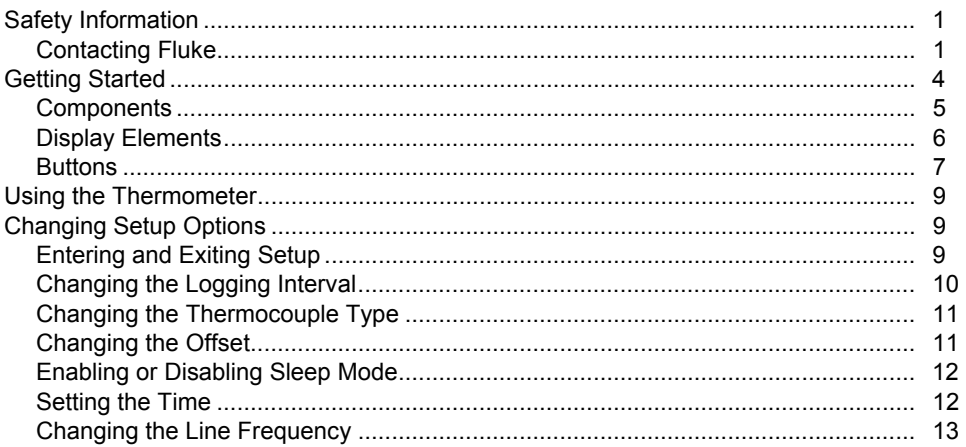

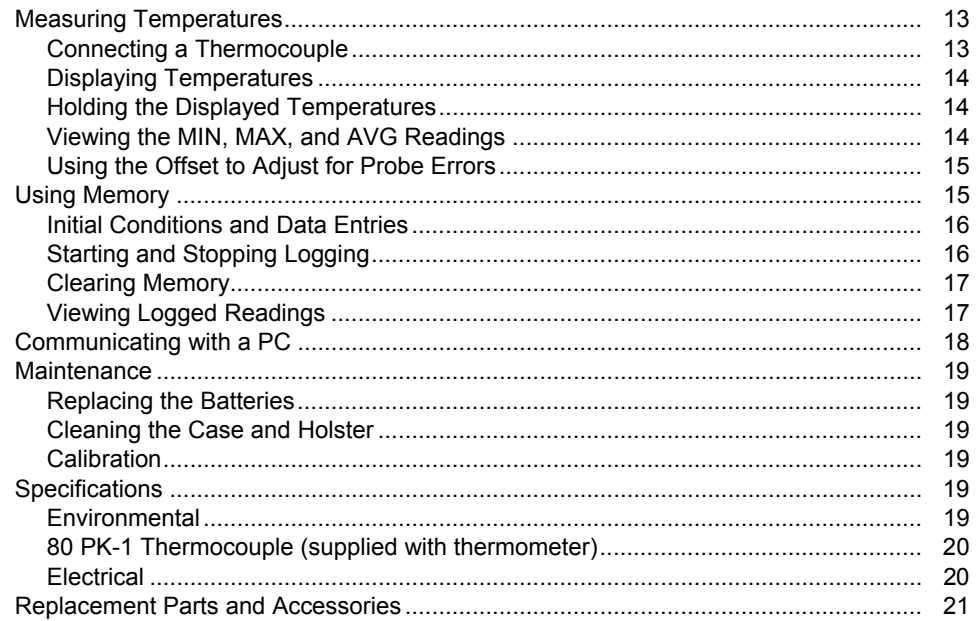

# *53IIB/54IIB*

# <span id="page-4-0"></span>*Safety Information*

The Fluke 53IIB and 54IIB Thermometers ("the thermometer") are microprocessor-based, digital thermometers designed to use external J-, K-, T-, E-, R-, S-, and N-type thermocouples (temperature probes) as temperature sensors.

Use the thermometer only as specified in this manual. Otherwise, the protection provided by the meter may be impaired.

Refer to safety information in Table 1 and the meter symbols in Table 2.

## *Contacting Fluke*

To order accessories, receive assistance, or locate the nearest Fluke distributor or Service Center, call:

1-888-99-FLUKE (1-888-993-5853) in USA 1-800-36-FLUKE (1-800-363-5853) in Canada +31-402-678-200 in Europe +81-3-3434-0181 in Japan +65-738-5655 in Singapore +1-425-446-5500 from other countries Address correspondence to:

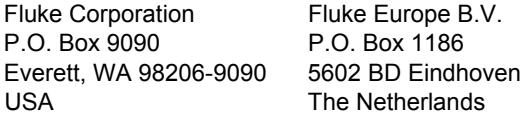

Visit us on the World Wide Web at: www.fluke.com.

To register your product, visit http://register.fluke.com.

#### **Table 1. Safety Information**

# W **Warning**

**A Warning identifies conditions and actions that pose hazards to the user. To avoid electrical shock or personal injury, follow these guidelines:** 

- **Before using the thermometer inspect the case. Do not use the thermometer if it appears damaged. Look for cracks or missing plastic. Pay particular attention to the insulation around the connectors.**
- **Disconnect the thermocouple(s) from the thermometer before opening the case.**
- Replace the batteries as soon as the battery indicator (**ii**) appears. The possibility of false readings **can lead to personal injury.**
- **Do not use the thermometer if it operates abnormally. Protection may be impaired. When in doubt, have the thermometer serviced.**
- **Reflective objects result in lower than actual temperature measurements. These objects pose a burn hazard.**
- **Do not operate the thermometer around explosive gas, vapor, or dust.**
- **Do not connect to voltages > 30 V ac rms, 42 V pk, 60 V dc from earth ground.**

#### **Table 1. Safety Information (cont.)**

# W **Warning (cont.)**

- **Model 54: Measurement errors may occur if voltages on the measurement surfaces result in potentials greater than 1 V between the two thermocouples. When potential differences are anticipated between the thermocouples, use electrically insulated thermocouples.**
- **When servicing the thermometer, use only specified replacement parts.**
- **Do not use the thermometer with any part of the case or cover removed.**

#### **Caution**

**A Caution identifies conditions and actions that may damage the meter or the equipment under test.** 

- **Use the proper thermocouples, function, and range for your thermometer.**
- **Do not attempt to recharge the batteries.**
- **To prevent explosion, do not throw batteries into a fire.**
- **Follow local laws or regulations when disposing of batteries.**
- **Match the** + **and** − **polarities of the battery with the battery case.**

# **Table 2. International Symbols**

<span id="page-7-0"></span>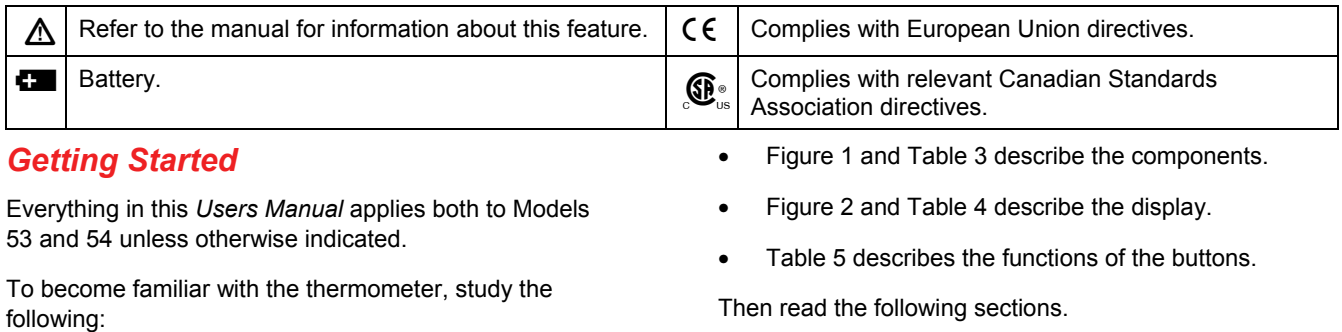

# *53IIB/54IIB Getting Started*

# <span id="page-8-0"></span>*Components*

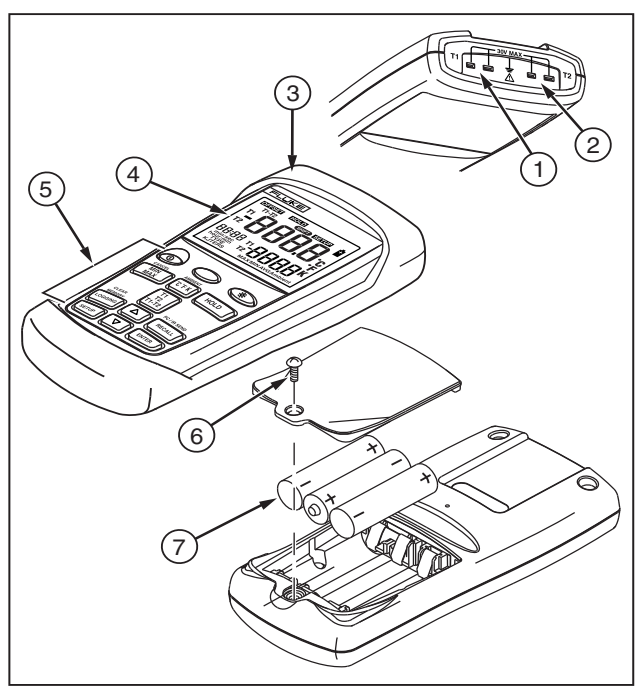

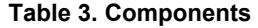

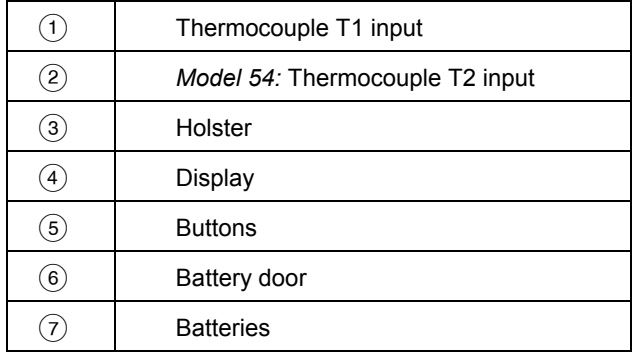

aat01f.eps

**Figure 1. Components** 

# <span id="page-9-0"></span>*Display Elements*

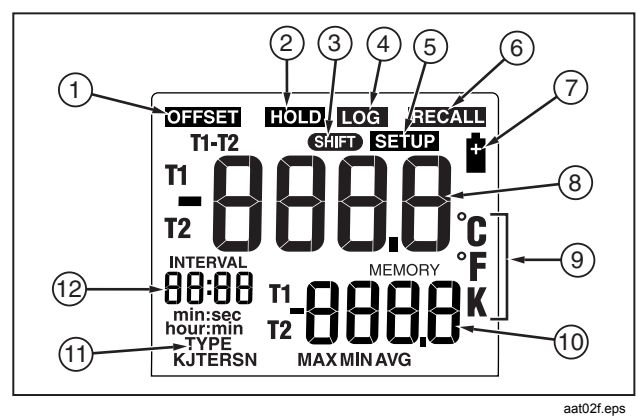

**Figure 2. Display Elements** 

# **Table 4. Display Elements**

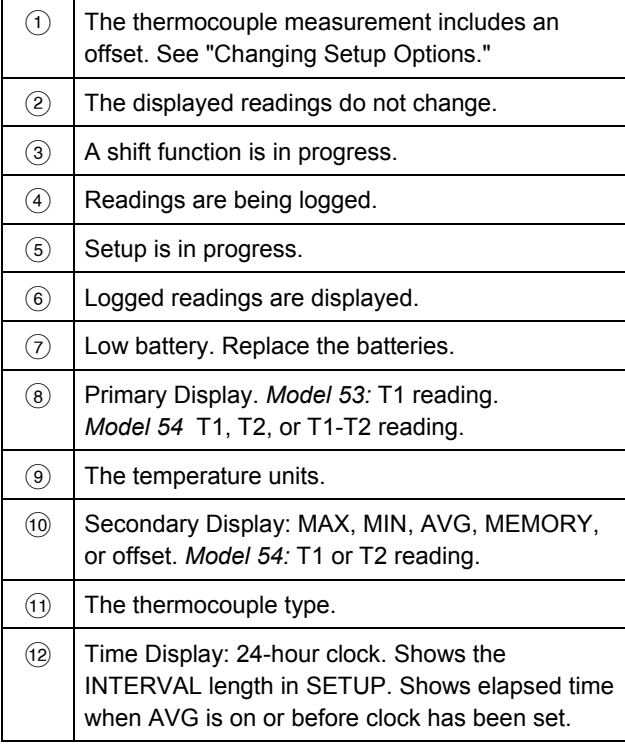

### <span id="page-10-0"></span>*Buttons*

# **Table 5. Buttons**

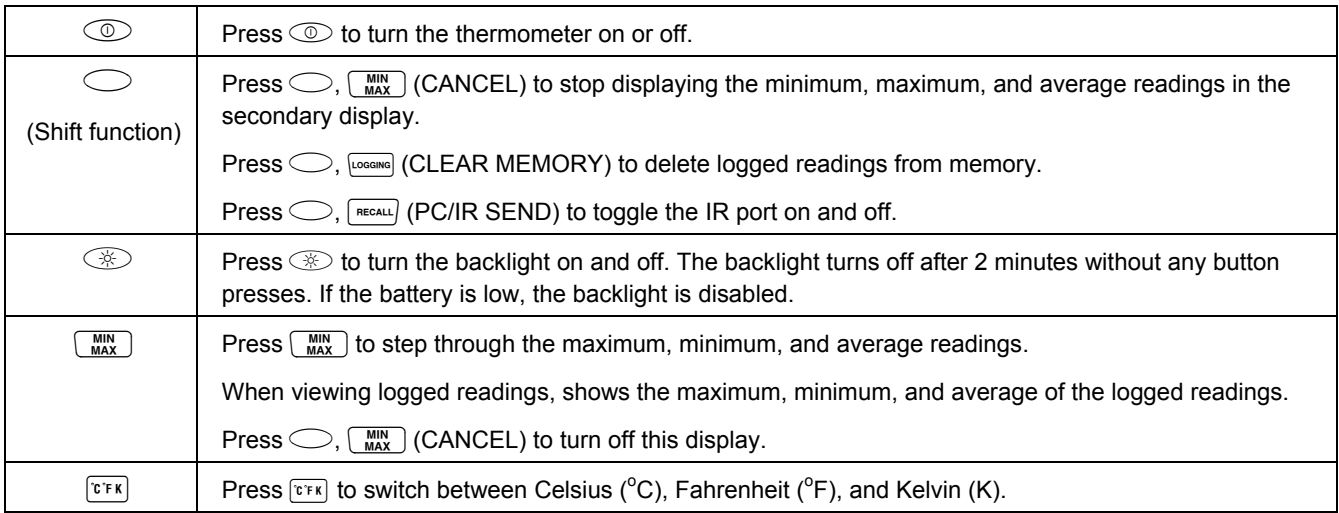

# **Table 5. Buttons (cont.)**

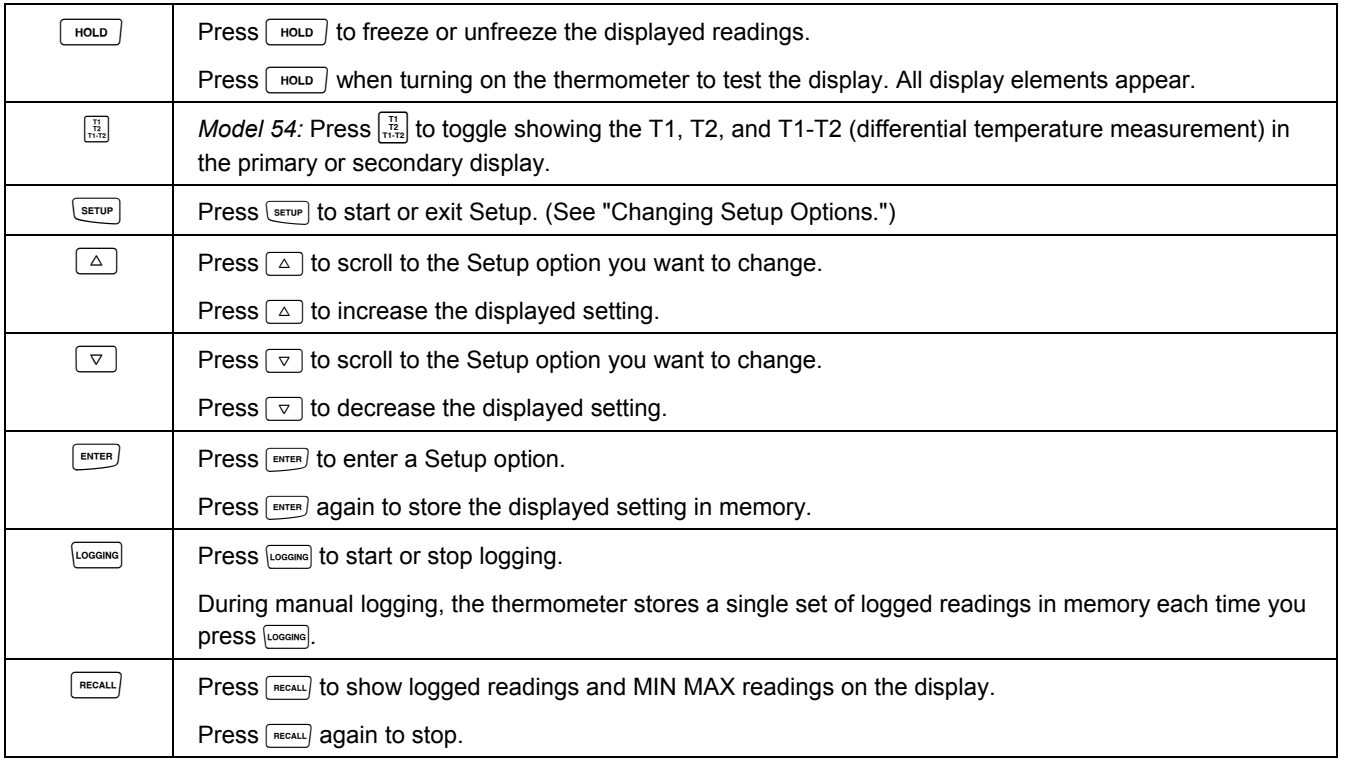

# <span id="page-12-0"></span>*Using the Thermometer*

- 1. Plug the thermocouple(s) into the input connector(s).
- 2. Press  $\circledcirc$  to turn on the thermometer.

After 1 second the thermometer displays the first reading. If no thermocouple is plugged into the selected input or the thermocouple is "open," the display shows:

"**- - - -.**"

# *Changing Setup Options*

Use Setup to change the logging interval, thermocouple type, offset, sleep mode, time, and line frequency settings.

The thermometer stores the settings in its memory. Setup settings reset only when the batteries are removed for more than 2 minutes.

# *Entering and Exiting Setup*

When the thermometer is in Setup mode, the display shows **.** 

• Press  $S$  **Press** ( $S$  **e**rve) to start or exit Setup.

#### *Notes*

*Press*  $\boxed{\triangle}$  *or*  $\boxed{\triangledown}$  *to scroll to the setup option you want to change.* 

*Setup is disabled in MIN MAX mode.* 

# <span id="page-13-0"></span>*Changing the Logging Interval*

The logging interval determines how often the thermometer stores logged readings in memory. You choose the length of the logging interval. See "Using Memory."

The thermometer stores logged readings at the end of each logging interval. You can select a logging interval of 1 second (**1**), 10 seconds (**2**), 1 minute (**3**), 10 minutes (**4**), or user-defined  $(\mathsf{H} \mathsf{S} \mathsf{E} \mathsf{r})$ .

You can also set the logging interval manually (**0**). Each time you press  $\overline{\text{cosans}}$ , the thermometer stores the current readings in memory.

- 1. Press  $\boxed{\triangle}$  or  $\boxed{\triangledown}$  until the display shows **INTERVAL**.
- 2. Press  $F_{\text{ENTER}}$  to display the logging interval choices.
- 3. Press  $\boxed{\triangle}$  or  $\boxed{\triangledown}$  until the display shows the logging interval you want, and then press  $F_{\text{ext}}$  to select.
- 4. If you selected a user-defined logging interval:
	- Press  $\boxed{\triangle}$  or  $\boxed{\triangledown}$  until the display shows **hour: min** or **min:sec**, and then press **FINTER** to select.

The left two digits blink.

Press  $\boxed{\triangle}$  or  $\boxed{\triangledown}$  until the left two digits you want appear on the display, and then press  $F_{\text{ENTER}}$  to select them.

The right two digits blink.

• Press  $\boxed{\triangle}$  or  $\boxed{\triangledown}$  until the right two digits you want appear on the display, and then press **ENTER** to select them.

Holding down  $\boxed{\triangle}$  or  $\boxed{\triangledown}$  causes the number to change more quickly.

# <span id="page-14-0"></span>*Changing the Thermocouple Type*

- 1. Press  $\boxed{\triangle}$  or  $\boxed{\triangledown}$  until the display shows **TYPE**.
- 2. Press  $F_{\text{inner}}$  to display the thermocouple type choices.

The currently selected thermocouple blinks.

- 3. Press  $\boxed{\triangle}$  or  $\boxed{\triangledown}$  until the thermocouple you want appears on the display.
- 4. Press  $F_{\text{current}}$  to store the thermocouple type in memory.

## *Changing the Offset*

You can adjust the thermometer's readings to compensate for the errors of a specific thermocouple. See "Using the Offset to Adjust for Probe Errors." The allowable adjustment range is  $\pm 5.0\ ^{\circ}\textrm{C}$  or K, and  $\pm 9.0\ ^{\circ}\textrm{F}$ .

*Model 54:* You can store individual offsets for T1 and T2.

- 1. Press  $\boxed{\triangle}$  or  $\boxed{\triangledown}$  until the display shows **OFFSED** and **T1** or **T2**.
- 2. Press  $F_{\text{current}}$  to indicate that you want to change the offset setting.

The temperature measurement plus the offset appears in the primary display. The offset appears in the secondary display.

- 3. Press  $\boxed{\triangle}$  or  $\boxed{\triangledown}$  until the primary display shows the correct reading.
- 4. Press  $F_{\text{ext}}$  to store the offset setting in memory.

Remember to reset the offset to 0.0 when it is no longer needed. The offset automatically resets to 0.0 when you change the thermocouple type.

# <span id="page-15-0"></span>*Enabling or Disabling Sleep Mode*

The thermometer enters sleep mode if no button press occurs for 20 minutes.

Pressing any button wakes the thermometer and returns it to its previous state.

- 1. Press  $\boxed{\triangle}$  or  $\boxed{\triangledown}$  until the display shows **SLP**.
- 2. Press  $F_{\text{inner}}$  to indicate that you want to change the sleep setting.

The display shows  $\omega$  if sleep mode is on and OFF if sleep mode is off.

- 3. Press  $\boxed{\triangle}$  or  $\boxed{\triangledown}$  as needed until the display shows on or  $OFF$ .
- 4. Press  $F_{\text{ENTER}}$  to store the sleep setting in memory.

Sleep mode is enabled each time you turn on the thermometer and is automatically disabled in MIN MAX and logging modes.

## *Setting the Time*

- 1. Press  $\boxed{\triangle}$  or  $\boxed{\triangledown}$  until the display shows the time if it is set or shows "**- - : - -**."
- 2. Press  $F_{\text{ENTER}}$  to indicate you want to set the time.

The left two digits blink.

3. Press  $\boxed{\triangle}$  or  $\boxed{\triangledown}$  until the display shows the correct hour (24-hour format), and then press  $F_{\text{ENTER}}$  to select.

The right two digits blink.

4. Press  $\boxed{\triangle}$  or  $\boxed{\triangledown}$  until the display shows the correct minutes, and then press  $F_{\text{inter}}$  to store the time in memory.

#### *Note*

*Holding down*  $\boxed{\triangle}$  *or*  $\boxed{\triangledown}$  causes the number to *change more quickly.*

# <span id="page-16-0"></span>*Changing the Line Frequency*

For optimum rejection of line noise, set the thermometer for the local line frequency as follows:

- 1. Press  $\boxed{\triangle}$  or  $\boxed{\triangledown}$  until the display shows **L**  $\boxed{\cdot}$  of  $\boxed{\cdot}$
- 2. Press  $F_{\text{inter}}$  to indicate that you want to change the line setting.
- 3. Press  $\boxed{\triangle}$  or  $\boxed{\triangledown}$  as needed until the display shows  $50$  H or  $60$  H (50 Hz or 60 Hz).
- 4. Press  $F_{\text{inter}}$  to store the line setting in memory.

# *Measuring Temperatures*

# *Connecting a Thermocouple*

Thermocouples are color coded by type based on the North American ANSI Color Code:

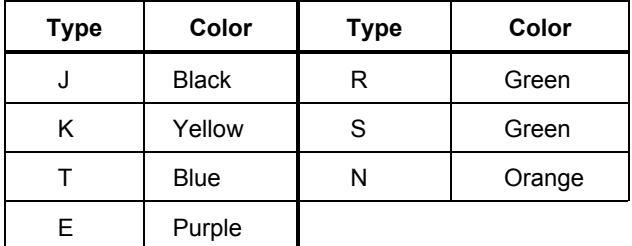

- 1. Plug a thermocouple into the input connector(s).
- 2. Set the thermometer for the correct thermocouple type.

To change the thermocouple type, see "Changing Setup Options."

## <span id="page-17-0"></span>*Displaying Temperatures*

- 1. Press  $\boxed{\mathfrak{r}\mathfrak{r}}$  to select the correct temperature scale.
- 2. Hold or attach the thermocouple(s) to the measurement location.

The temperature reading appears in the selected display.

3. *Model 54:* Press  $\frac{n}{n+2}$  to toggle between showing the T1, T2, and T1-T2 reading in the primary or secondary display.

#### *Notes*

*The display shows "- - - -" when a thermocouple is not connected.* 

*The display shows (overload) when the temperature being measured is outside the thermocouple's valid range.* 

*Model 54: If only thermocouple T2 is connected, the T2 reading appears in the primary display.* 

# *Holding the Displayed Temperatures*

1. Press  $\lceil \frac{HOD}{v} \rceil$  to freeze the readings on the display.

The display shows **HOLD**.

- 2. *Model 54:* Press  $\frac{1}{112}$  to toggle showing the T1, T2, or T1-T2 readings in the primary or secondary display.
- 3. Press  $\sqrt{100}$  again to turn off the HOLD function.

# *Viewing the MIN, MAX, and AVG Readings*

1. Press  $\lceil \frac{MN}{MAX} \rceil$  to step through the maximum (MAX), minimum (MIN), or the average (AVG) readings.

The elapsed time since entering MIN MAX mode, or the time at which the minimum or maximum occurred, appears on the display.

2. Press  $\bigcirc$ ,  $\overline{\mathsf{M}_{\mathsf{MAX}}^{\mathsf{MIN}}}$  (CANCEL) to exit MIN MAX mode.

# <span id="page-18-0"></span>*Using the Offset to Adjust for Probe Errors*

Use the offset option in Setup to adjust the thermometer's readings to compensate for the errors of a specific thermocouple.

- 1. Plug the thermocouple into the input connector.
- 2. Place the thermocouple in a known, stable temperature environment (such as an ice bath or a dry well calibrator).
- 3. Allow the readings to stabilize.
- 4. In Setup change the offset until the primary display reading matches the calibration temperature. (See "Changing Setup Options.")

# *Using Memory*

During a logging session the thermometer stores logged readings in its memory.

At the end of the logging session you can view the logged readings on the display.

You can also transfer the logged readings to a PC running *FlukeView Forms* software. (See "Communicating with a PC.")

*FlukeView Forms* displays the logged readings on an online form, which you can print or store for later use.

## <span id="page-19-0"></span>*Initial Conditions and Data Entries*

Logged readings include *initial conditions* and *data entries*.

The initial conditions are the thermocouple type and the offsets for each thermocouple input. You can only view initial conditions using *FlukeView Forms*.

The data entries are a time stamp, the T1 reading, and the T2 and T1-T2 readings *(Model 54)*. You can view these values by pressing **FRECALL** or using *FlukeView Forms.* Temperature readings display 0.1 degree resolution in *FlukeView Forms.* 

The thermometer has 500 memory locations. The thermometer stores 499 sets of temperature readings and one set of initial conditions when logging continuously. It stores 250 sets of temperature readings and 250 sets of initial conditions when logging individual points manually.

## *Starting and Stopping Logging*

Setup, memory clear, and PC communications are inaccessible during logging.

- 1. Set the logging interval. (See "Changing Setup Options.")
- 2. Press **Logging** to start logging.

The display shows  $\Box$   $\Box$   $\Box$ 

- 3. Press  $\sqrt{log}$  again to stop logging.
- 4. If you selected a manual logging interval, press **Logging** each time you want to store logged readings in memory.

# <span id="page-20-0"></span>*Clearing Memory*

When memory is full, FULL appears on the display and logging stops. You can clear memory in normal or MIN MAX mode.

• Press  $\bigcirc$ ,  $\bigcirc$  (CLEAR MEMORY) to delete logged readings from memory.

The display shows the following for 2 seconds.

**MEMORY**   $\begin{smallmatrix} \Gamma & \mathbf{l} & \mathbf{r} \end{smallmatrix}$ 

# *Viewing Logged Readings*

1. Press  $f_{\text{recaal}}$  to view logged readings.

The display shows **RECALL**.

2. Press  $\boxed{\triangle}$  or  $\boxed{\triangledown}$  to scroll through the logged readings.

The display shows each logged reading, its time stamp, and its memory location. For example, Figure 3 shows the logged reading stored at 2:02 PM in memory location 18.

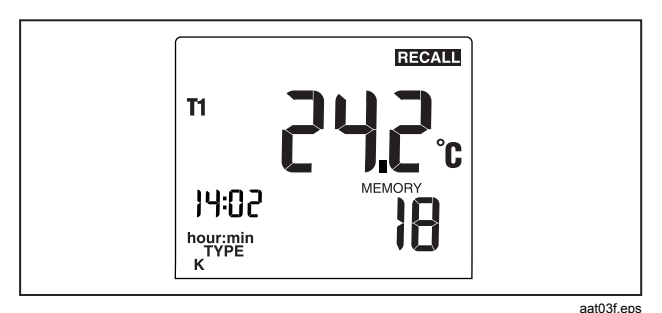

**Figure 3. Logged Reading** 

<span id="page-21-0"></span>3. Press  $\sqrt{\frac{MN}{M}}$  to step through the minimum, maximum, average, and current logged reading. For example, Figure 4 shows the maximum reading in memory. The maximum reading occurred at 1:49 P.M. and was stored in memory location 5.

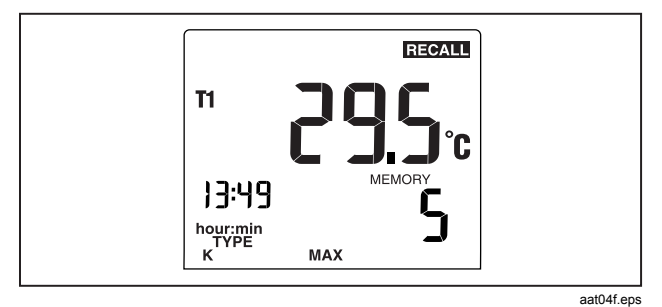

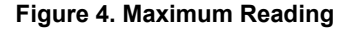

4. Press  $T_{\text{mean}}$  to stop viewing logged readings.

#### *Note*

*The thermometer calculates the minimum and maximum of all logging sessions in memory.* 

*The display shows "- - : - -" if the log is empty.* 

# *Communicating with a PC*

You can transfer the contents of the thermometer's memory to a PC using *FlukeView Forms*. The communication requires an IR (infrared) serial connection. Refer to the *FlukeView Forms Installation Guide* and *FlukeView* Help.

*FlukeView Forms* places the logged readings into standard (default) or customized forms. The forms also display user comments. You can use these forms to satisfy ISO-9000 documentation requirements.

When you send logged readings to a PC, all functions are disabled except power off, backlight, and turning off communication.

 $Press \bigcirc R_{\text{recat}}$  (PC/IR SEND) to toggle the IR port on and off.

The display shows:

#### **IF SEnd**

When the IR port is enabled you can communicate with *FlukeView Forms*.

# <span id="page-22-0"></span>*Maintenance*

# *Replacing the Batteries*

Refer to the safety information in Table 1 before replacing the batteries.

- 1. Turn off the thermometer if necessary.
- 2. Loosen the screw and remove the battery door.
- 3. Replace the three AA batteries.
- 4. Replace the battery door and tighten the screw.

# *Cleaning the Case and Holster*

Use soap and water or a mild commercial cleaner.

Wipe with a damp sponge or soft rag.

## *Calibration*

To ensure that the thermometer performs to its accuracy specifications, Fluke recommends that you calibrate the thermometer annually, starting one year after purchase.

To calibrate the thermometer, contact Fluke for the Service Center nearest you or follow the calibration procedure in the service manual listed in "Replacement Parts and Accessories."

# *Specifications*

# *Environmental*

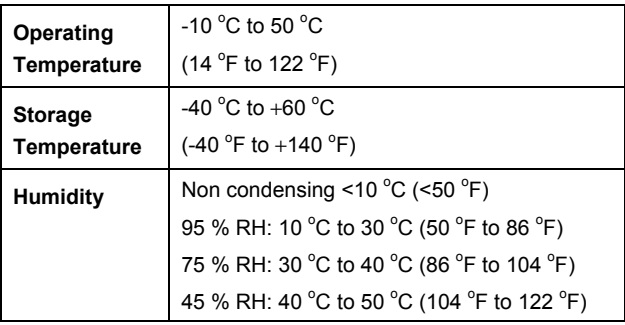

#### <span id="page-23-0"></span>*53IIB/54IIB Users Manual*

## General

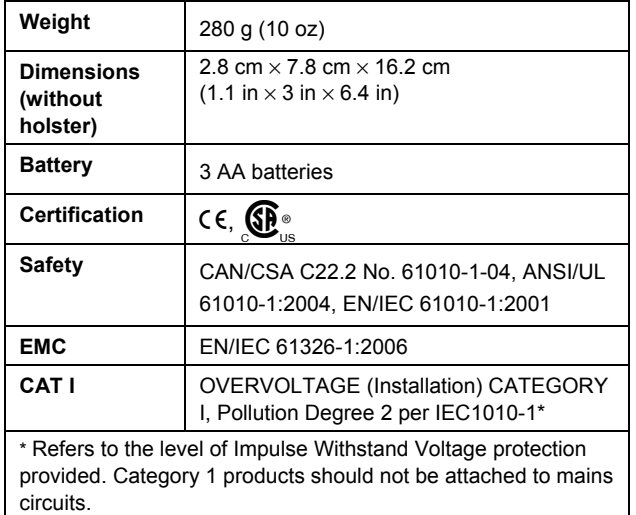

# *80 PK-1 Thermocouple (supplied with thermometer)*

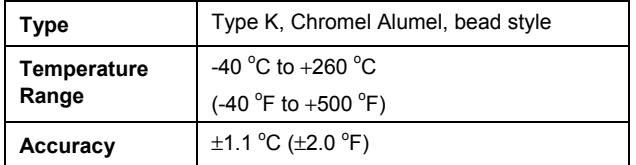

#### *Electrical*

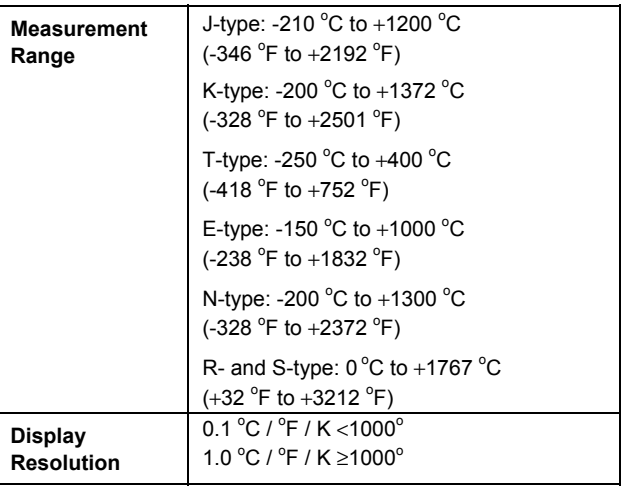

# <span id="page-24-0"></span>*Electrical (cont.)*

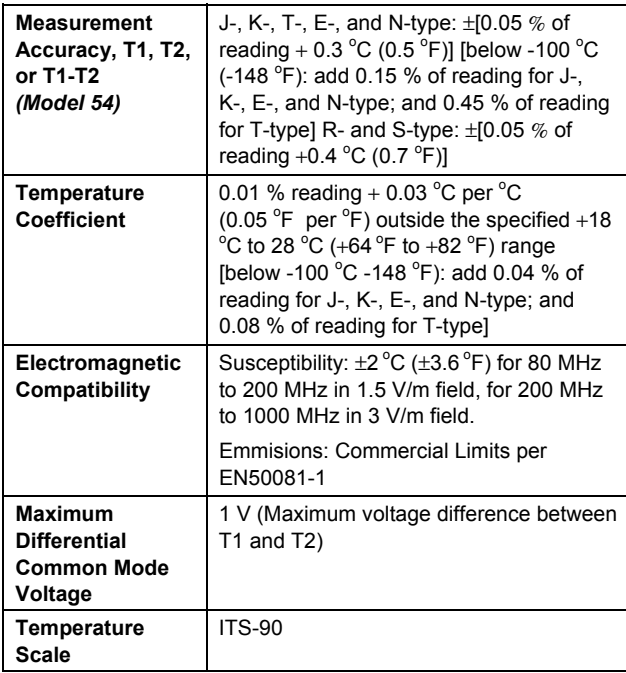

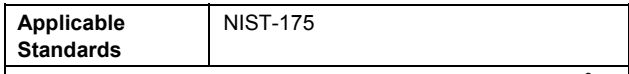

Accuracy is specified for ambient temperatures between 18  $^{\circ}$ C (64  $\degree$ F) and 28  $\degree$ C (82  $\degree$ F) for a period of 1 year. The above specifications do not include thermocouple error.

# *Replacement Parts and Accessories*

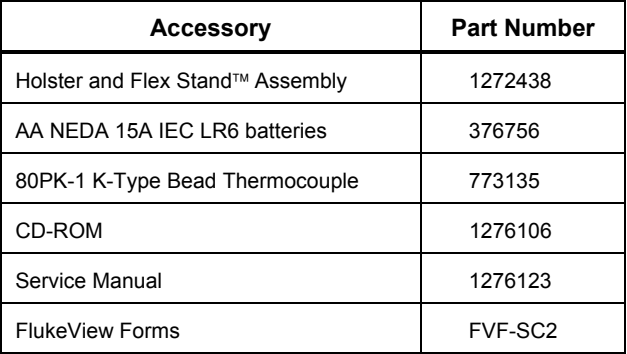